# √**About the Upgrade of the Firmware**

**The following functions were added or changed from Ver. 2.0 of the firmware. Please read this in conjunction with the owner's manual for the camera.**

• The firmware version can be checked from the [Version Disp.] of the [Setup] menu.

#### **[4K PHOTO] has been added to the [Motion Picture] menu.**

[4K PHOTO] allows you to easily record 4K motion pictures suitable for creating pictures. You can customise the motion pictures aspect ratio for pictures to be created. This function also provides [Loop Recording], which continuously records a motion picture by saving only its last part. [Loop Recording] ensures that you capture important moments.

Created pictures will be saved with recording information, such as shutter speed, aperture value, and ISO sensitivity.

• This function is available only when the camera is set to Creative Video Mode.

• [4K PHOTO] is not available when the [System Frequency] is set to [24.00 Hz (CINEMA)].

#### > **[Motion Picture]** > **[4K PHOTO]**  $MENU \rightarrow$

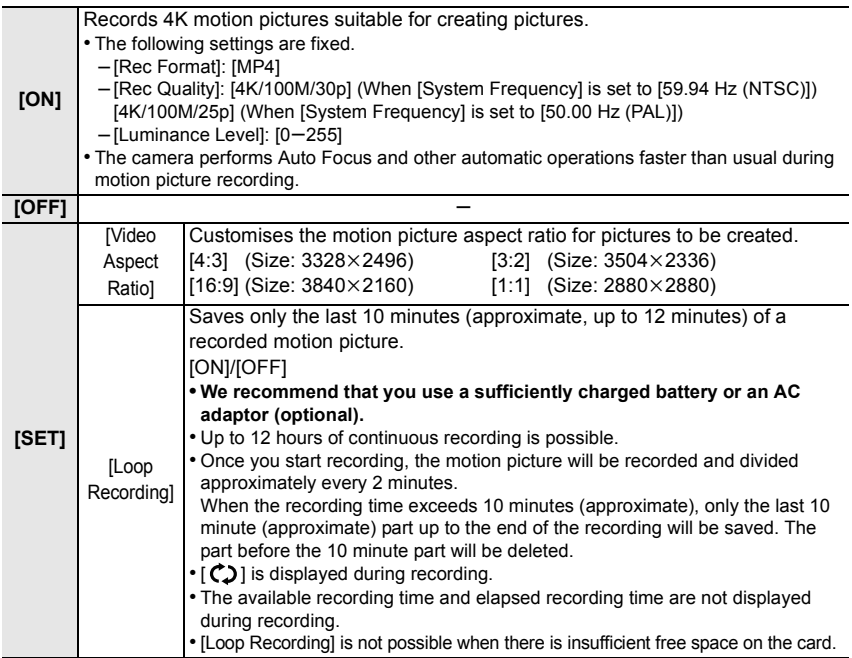

- When using [4K PHOTO], the HDMI output cannot be used during recording.
- You can use [4K PHOTO] using Quick Menu or a function button.
- Even when not using [4K PHOTO], if you set [Rec Format] to [MP4], you can set [Luminance Level] to  $[0-255]$ .

#### ∫ **Setting markers to create pictures**

You can add markers to a motion picture by pressing [Fn1] during recording. When creating pictures from a motion picture, adding markers allows you to skip to points where you want to capture pictures.

- You can add up to 40 markers to each motion picture.
- You cannot add markers to motion pictures when [Loop Recording] is set to [ON].

### ∫ **Playback of motion pictures recorded with [4K PHOTO]**

Motion pictures recorded with [4K PHOTO] are indicated with  $\left[\frac{\pi^2}{4\pi\sigma^2}\right]$  on the playback screen.

- Pressing [Fn1] allows you to skip to the markers you set during motion picture recording. To return to normal playback operations, press [Fn1] again.
	- You can perform the same operation by touching [|Fn1 ➡→P|]/ [|Fn1 o→1→|].

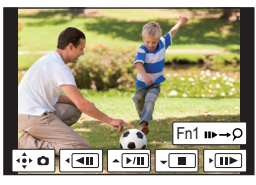

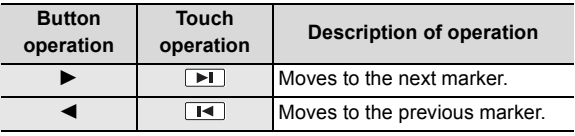

• Even if you insert the card to a 4K-compatible TV with an SD card slot, you cannot play back motion pictures recorded with [Video Aspect Ratio] set to an option other than [16:9]. To play back those motion pictures, connect the camera and a 4K-compatible TV with an HDMI micro cable.

# **[Remote Control (PTP)] has been added to [USB Mode] in the [Setup] menu.**

If you set [USB Mode] to [Remote Control (PTP)] and connect the camera to a PC or other device, you can control the camera with the PC or device, or send recorded images to the PC.

- To control the camera with a PC or to send recorded images to it, you need compatible software.
- Do not connect the unit and a PC or other device with a cable other than the supplied USB Connection Cable or a Panasonic USB Connection Cable (DMW-USBC1: optional).

#### ∫ **Compatible device and software (as of October 2014)**

Compatible software: USB Tether (Promote Systems)

- For details, refer to the site below: http://www.promotesystems.com/
- If you turn off the camera or disconnect the USB Connection Cable (supplied) before the transmission of images is complete, those that have failed to be sent will not be resent automatically.
- You may not be able to delete files or use the [Playback] menu during transmission.
- When [USB Mode] is set to [Remote Control (PTP)], the USB Connection Cable (supplied) and an HDMI micro cable can be connected to the camera at the same time.

# **The upper limit of the ISO sensitivity can now be set on the ISO sensitivity setting screen.**

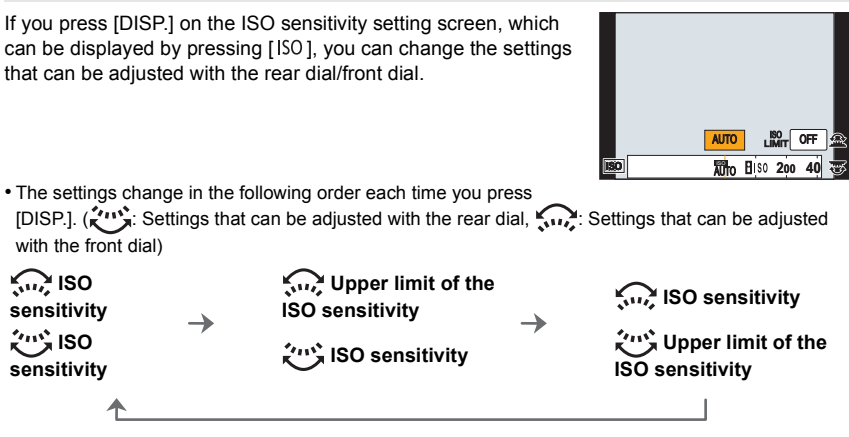

**The flash output can now be adjusted on the exposure compensation screen.**

If you press [DISP.] on the exposure compensation setting screen, which can be displayed by pressing  $\left[\frac{1}{2}\right]$ , you can change the settings that can be adjusted with the rear/front dial.

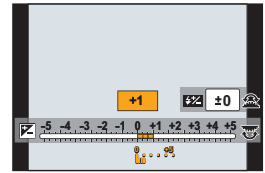

• The settings change in the following order each time you press [DISP.]. ( $\chi^{(1)}$ ): Settings that can be adjusted with the rear dial,  $\chi^{(2)}$ : Settings that can be adjusted with the front dial)

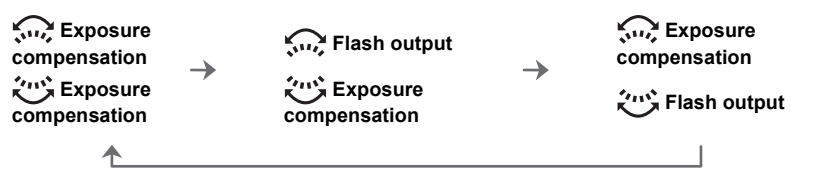

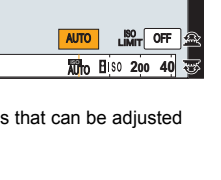

## **[4K/100M/24p] has been added to [Rec Quality] for MP4 motion pictures.**

When the [Rec Format] is set to [MP4], you can now select [4K/100M/24p] in [Rec Quality] in the [Motion Picture] menu.

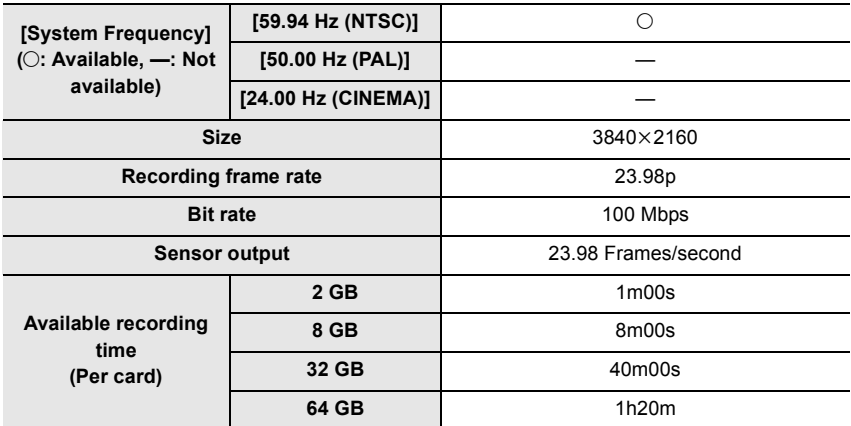

• These can be set only in Creative Video Mode.

• You can continue to record a motion picture without interruption even if its file size exceeds 4 GB while recording, but the file of the motion picture will be divided and played back separately.

## **Information on updating the supplied software "PHOTOfunSTUDIO 9.5 PE" to the latest version.**

The software can now support menus and other items added to the camera by firmware updates.

For information on the update procedure, refer to the support site below:

http://panasonic.jp/support/global/cs/dsc/download/

(This Site is English only.)

• This site is for consumer products.

## **Information on updating the smartphone/tablet app "Panasonic Image App" to the latest version.**

The app can now support menus and other items added to the camera by firmware updates. • Update the "Image App" to the latest version using your smartphone/tablet.